## **Instrucciones para completar formulario del servicio**

**::CCV:** 

## **OBJETIVO**

El Formulario RCCF es un documento que se utiliza para la habilitación del Servicio de Registro Centralizado de Contratos de Forward.

## **DESCRIPCIÓN**

A continuación se detalla como debe ser completado el formulario:

**Punto 1 "Agregar / Eliminar apoderados suscriptores":** en este punto el depositante deberá indicar a cuales son los usuarios que podrán firmar electrónicamente los contratos de Forward. Se podrá agregar (A) o eliminar (E) a los apoderados que se indiquen.

Es importante señalar el nombre del apoderado, el Rut, código de usuario web, Notaria en donde consta sus facultades para firmar contratos de Forward, Fecha de la escritura y N° de repertorio de la misma.

Nota 1: Los apoderados serán corroborados por nuestra fiscalía según los señalado en la escritura que se haga referencia. DCV validará que el usuario señalado tenga facultades para suscribir contratos de Foward.

Nota 2: El apoderado deberá tener un código de usuario en la plataforma web del DCV.

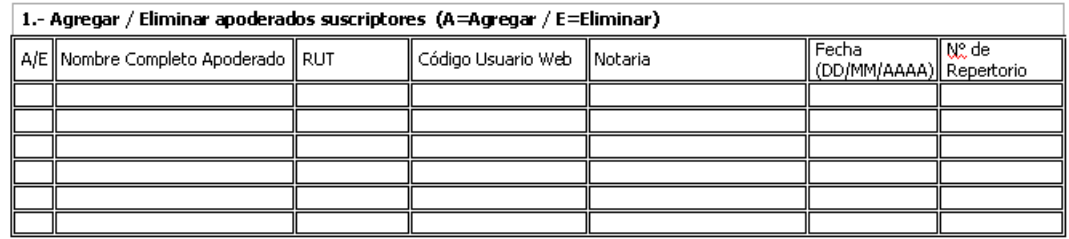

**Punto 2 "N° de Firmas Necesarias por contrato":** en este punto el depositante deberá definir cuantas firmas necesitará el contrato para ser suscrito por la empresa. Las opciones son 1 firma o dos firmas.

Nota 1: Lo anterior deberá estar en concordancia con la información referida en las escrituras.

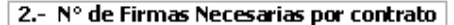

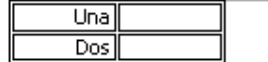

**Punto 3 "Activar Autorizador":** se debe especificar si la empresa activará la funcionalidad de autorizar los registros, ya sea de contratos o solicitudes realizados a través de la aplicación web del DCV. Las opciones son Si o No.

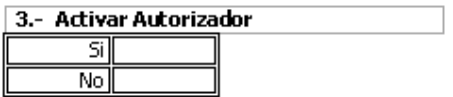

**Punto 4 "Registrar Opción de Envío de Archivos":** el Depositante deberá definir que usuarios web podrán enviar archivos de registros de contratos y solicitudes al DCV. Deberán señalar el nombre y código del usuario que habilitan.

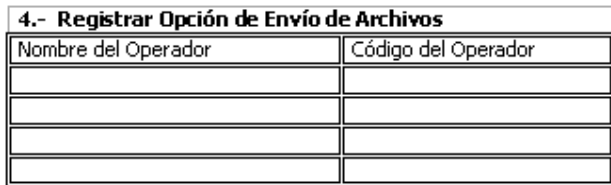

**Punto 5 "Registrar Acceso a usuarios a Casillas de destino de Informes":** se debe especificar el o los usuarios que podrán acceder a las casillas definidas por el servicio. Se deberá señalar el código del usuario web además de señalar las casilla(s) que tendrá acceso (C1, C2 y/o C3).

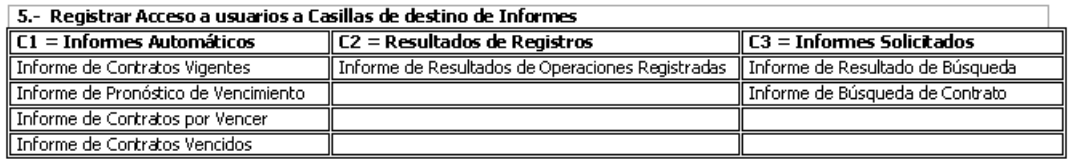

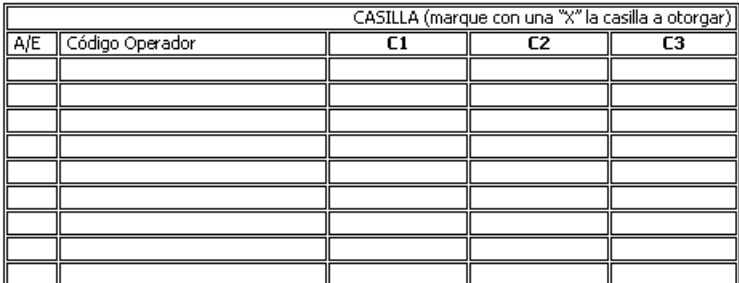

**Punto 6 "Agregar / Eliminar Contraparte":** en este punto el Depositante deberá indicar algunos antecedentes relacionado a la(s) contrapartes con quien suscribirán contratos. Se podrá agregar (A) o eliminar (E) los siguientes datos Razón Social y Coddep de la Contraparte. Fecha de la firma de las Condiciones Generales que han firmado con ellos. Lugar de Cumplimiento y Bancos de Referencia acordados.

6.- Agregar / Eliminar Contraparte (A=Agregar / E=Eliminar) Fecha Cond. Codden Lugar de  $A/E$ Bancos de Referencia \* Razón Social Contraparte Generales<br>(DD/MM/AAAA Contraparte Cumplimiento \*Bancos de referencia 13 BANCO PENTA (1056)  $1$ BANCO BICE (1028) 2 BANCO BILBAO VIZCAYA ARGENTARIA, CHILE (1504) 14 BANCO RIPLEY (1053) 3 BANCO DE CHILE (1001) 15 BANCO SANTANDER-CHILE (1037) 4 BANCO DE CREDITO E INVERSIONES (1016) 16 BANCO SECURITY (1049) 5 BANCO DE LA NACION ARGENTINA (1043) 17 CORP BANCA 5.A. (1027) 18 DEUTSCHE BANK S.A. (1052) 6 BANCO DEL ESTADO DE CHILE (1012) 7 BANCO DO BRASIL (1017) 19 HSBC BANK CHILE (1031) 20 JP MORGAN CHASE BANK (1041) 8 BANCO FALABELLA (1051) 9 BANCO INTERNACIONAL (1009) 21 RABOBANK (1054) 10 BANCO ITAU CHILE (1039) 22 SCOTIABANK CHILE (1014) 11 BANCO CONSORCIO (1058) 23 THE BANK OF TOKYO-MITSUBISHI UFJ, LTD (1045) [12] BANCO PARIS (1057) 24 THE ROYAL BANK OF SCOTLAND (1046)

Nota 1:DCV validará que la información sea la misma que la señalada por la contraparte.

**Firmas:** el formulario debe ser firmado por apoderados registrado en el DCV y con facultades para firmar este tipo de formulario.

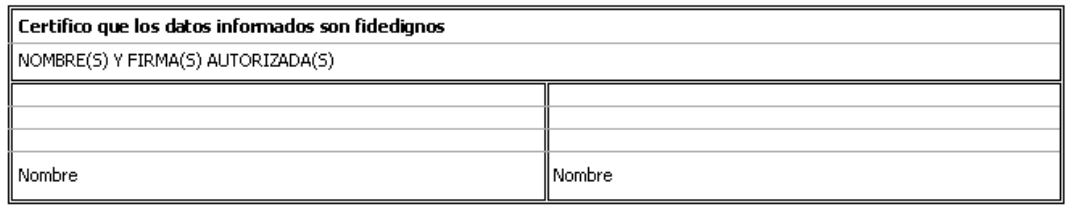